## Quick Ticket Receipts

Last Modified on 06/19/2024 1:32 pm CDT

If the*Use Worldpay* option is selected at *Accounting / Utilities / Worldpay* and Quick Tickets are printing double the number of receipts set up in *Quick Ticket Preferences* (found by selecting **Options** then **Print # Copies** at *Accounting / A/R / Manage Quick Tickets*), follow the steps below to ensure the correct number of receipts is printed.

**Note:** The *Print Number of Payment Copies*area also prints receipts when the*Print Transaction* option is not selected on the Quick Ticket.

1. Enter the correct number of receipts in the*Quick Ticket Preferences* area.

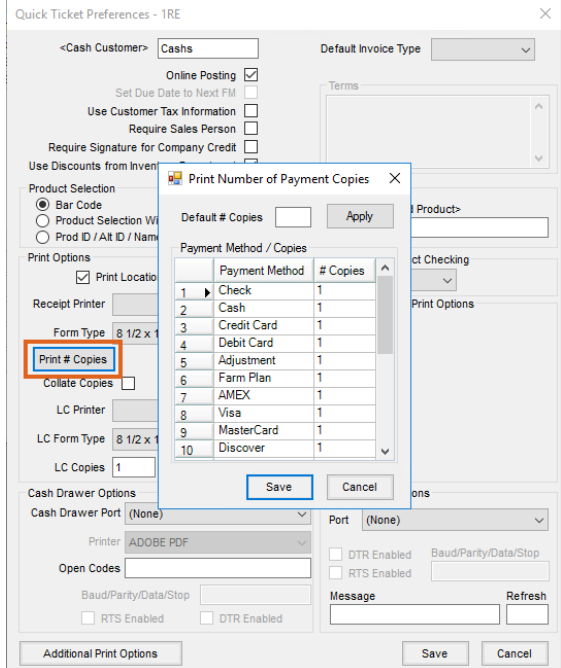

2. Do NOT select the*Print Transaction* option on the Quick Ticket. This will result in the expected number of receipts to be printed.

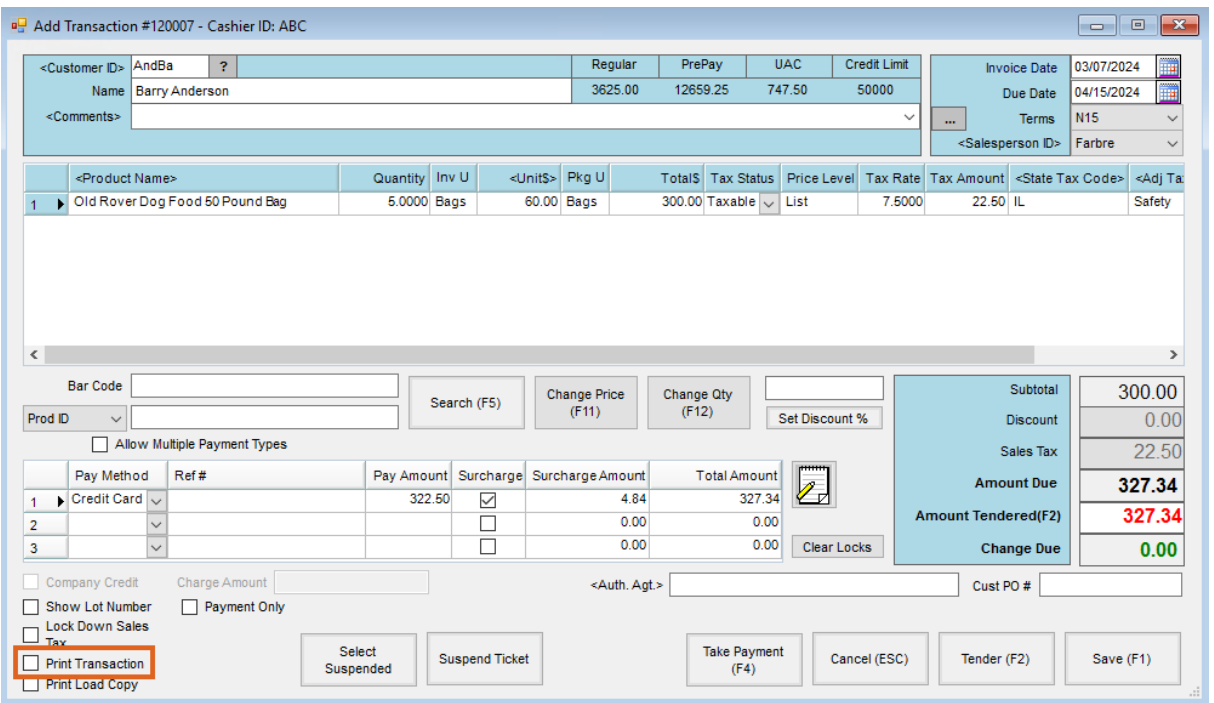